### **LAMPIRAN**

#### **Program Object Tracking**

```
import cv2
import numpy as np
import math
from tkinter import *
from imutils.video import VideoStream
import RPi.GPIO as GPIO
from time import sleep
Fungsi
                                      untuk
                                              Pengaturan
                                                         PiCamera
usingPicamera = True#frameSize = (320, 240)framesize = (640, 360)cap = VideoStream(src=0, usePiCamera=usingPiCamera, resolution=frameSize,
       framerate=32).start()
sleep(2.0)b=0teks1=None
                                            デ
teks2=None
teks3=None
teks4=None
teks5=None
teks6=None
                  ď
teks7=None
                   \circ#define Servos GPIO
                       \mathbb{C}Servo atas= 32
Servo bawah = 33
GPIO.setmode(GPIO.BOARD)
GPIO.setwarnings(False)
GPIO.setup(Servo atas, GPIO.OUT)
GPIO.setup(Servo bawah, GPIO.OUT)
Fungsi untuk
                                           Menyimpan
                                                      Data Excel
def tampilan():
   global c
   c = \text{teksl.get}()root.t1.set(c)f=open("Percobaan" + str(c) + ".csv", "a")
   f.write(str('Posisi Target'))
   f.write(', ')f.write(str('Posisi Laser'))
   f.write("\rceil r \n\rceil")
def save(data3):
```

```
global c
   c= teks1.get()
   f=open("Percobaan" + str(c) + ".csv", "a")
   f.write(str(data3))
   f.write("\traket{r}{n}")
   f.flush()f.close()Fungsi
                                           untuk
                                                    Pengaturan
                                                                  Servo
def setServoAngle(ServoA):
   assert ServoA >=0 and ServoA <= 180pwm = GPIO.PWM(Servo atas, 50)
   pwm.start(0)
#dutyCycle= 1./18.* (ServoA) +2.5
   dutyCycle= 1./18.* (ServoA)
   pwm.ChangeDutyCycle(dutyCycle)
   sleep(0.36)pwm.stop()
def setServoAngle2 (ServoB) :
   assert ServoB >=0 and ServoB <= 180
   pwm1 = GPIO.PWM(Servo bawah, 50)
                                       R
   pwm1.start(0)#dutyCycle = 1. / 18. * (ServoB) + 2dutyCycle= 1./18.*(ServeroB)pwm1.ChangeDutyCycle(dutyCycle)
   sleep(0.36)pwm1.stop()
Fungsi
                                                     Tampilan
                                                                 Gambar
                                            unk# # # #def stackImages (scale, imgArray) :
   rows = len(imgArray)\text{cols} = \text{len}(\text{imgArray}[0])rowsAvailable = isinstance(imgArray[0], list)
   width = imgArray[0] [0].shape[1] #jika mau 4 tampilan gambar nilai shape
diganti '1'
   height = imgArray[0][0].shape[0]if rowsAvailable:
       for x in range (0, rows):
           for y in range (0, \text{cols}):
               if imgArray[x][y].shape[:2] == imgArray[0][0].shape[:2]:imgArray[x][y] = cv2.resize(imgArray[x][y], (0, 0),None, scale, scale)
               else:
                                             cv2 \text{.} resize (imgArray [x] [y],
                   imgArray[x][y]\, = \,(imgArray[0][0].shape[1], imgArray[0][0].shape[0]), None, scale, scale)
               if
                   len(imgArray[x][y].shape)
                                              =2: imgArray[x][y] =cv2.cvtColor(imqArray[x][y], cv2.COLOR GRAY2BGR)
       imageBlank = np.zeros( (height, width, 3), np.uint8)hor = [imageBlank] * rowshor con = [imageBlank] * rowsfor x in range (0, rows):
           hor[x] = np.hstack(imgArray[x])ver = np.vstack(hor)else:
       for x in range(0, rows):
```

```
55
```

```
if imgArray[x].shape[:2] == imgArray[0].shape[:2]:
             imgArray[x] = cv2.resize(imgArray[x], (0, 0), None, scale,scale)
          else:
             imgArray[x]
                                          cv2 \text{.}resize(imgArray[x],
(imgArray[0].shape[1], imgArray[0].shape[0]), None, scale, scale)
          if len(imgArray[x].shape) == 2: imgArray[x] =cv2.cvtColor(imgArray[x], cv2.COLOR GRAY2BGR)
      hor= np.hstack(imgArray)
      ver = horreturn ver
Fungsi untuk Deteksi Objek
def getContours(img, imgContour):
   contours, hierarchy = cv2.findContours(img, cv2.RETR EXTERNAL,
CV2. CHAIN APPROX NONE)
   for cnt in contours:
      area = cv2.contourArea(cnt)#areaMin = cv2.getTrackbarPos("Area", "Parameters")
      areaMin = w3.get()if area > areaMin:
                        STAS_Kcontinue
      continue<br>cv2.drawContours(imgContour, cnt, -1, (255, 0, 255), 1)
      peri = cv2<u>.arcLength(cnt, True)</u>x, y, w, h = cv2. bounding Rect (approx)
      cv2.rectangle(imgContour, (x, y), (x + w, y + h), (0, 255, 0),
1)M = cv2.\overline{moments}(cnt)cx, cy = int(M['m10')] / M['m00']), int(M['m01']/M['m00'])
      cv2.circle(imgContour, (cx, cy), 1, (0, 255, 0), -1)
      cv2.putText(imgContour,"("+str(cx)+","+str(cy)+")",
((cx, cy) [0]+1, (cx, cy) [1]+20), cv2.FONT HERSHEY SIMPLEX, 0.6, (0, 125,255), 2)################################### Fungsi untuk Mengolah Format Data
def format data():
      global cx, cy
      if cx < 10:
             cx = 0' + 0' + str(cx)elif cx < 100:
             cx = 0' + str(cx)if cy < 10:
             cy = '0' + '0' + str(cy)elif cy < 100:
             cy = 0'+str(cy)
Fungsi untuk Deteksi Objek
def track objects (img, imgContour) :
   global cx, cy, x target, y target, x laser, y laser, area, tx, ty, lx, ly,
11, 12, data1, data2, A, B
   contours, hierarchy = cv2. findContours (img, cv2. RETR EXTERNAL,
```

```
56
```

```
cv2.CHAIN_APPROX_NONE)
     for cnt in contours:
        area = cv2.contourArea(cnt) #areaMin = cv2.getTrackbarPos("Area", "Parameters")
         cv2.drawContours(imgContour, cnt, -1, (255, 0, 255), 1)
         peri = cv2.arcLength(cnt, True)
        approx = cv2.appendexp{vDP(int, 0.02 * peri, True)}x, y, w, h = cv2. bounding Rect (approx)
        cv2.rectangle(imgContour, (x, y), (x + w, y + h), (0, 255, 0),
1)
        M = cv2. moments (cnt)
         if M['m00'] != 0:
            cx, cy = int(M['m10']/M['m00']), int(M['m01']/M['m00'])cv2.circle(imgContour, (cx,cy), 1, (0, 255, 0), -1) cv2.putText(imgContour,"("+str(cx)+","+str(cy)+")", 
((cx, cy) [0]+1, (cx, cy) [1]+20, \quad cv2. FONT HERSHEY SIMPLEX, 0.6, (0, 125,
255),2) 
         format_data()
        #global x target, y target, x laser, y laser
         areaTarget= int(teks4.get())
        areaLaser = int(teks5.get())
                                          k
        area = area - 504
        if area > areaTarget:
            tx, ty = cx, cy
            x_target, y_target = tx, ty
             l1="("+str(x_target)+str(y_target)+")"
            data1 = 11cv2.putText(imgContour,'Target',(int(x_target),int(y_target)),
cv2.FONT HERSHEY SIMPLEX, 0.6, (0, 125, 255), 2)
#cv2.putText(imgContour,'Target',(int(cx),int(cy)),
cv2.FONT HERSHEY SIMPLEX, 1, (0, 125, 255), 2)
elif area < areaLaser:
lx, ly = cx, cyx laser, y laser = lx, ly
             #l2=str(x_laser)+str(y_laser)
            12 = "("+str(x laser)+str(y laser)+")data2 = 12 cv2.putText(imgContour,'Laser',(int(x_laser),int(y_laser)), 
cv2.FONT HERSHEY SIMPLEX, 0.6, (0, 125, 255),2)
             #cv2.putText(imgContour,'Laser',(int(cx),int(cy)), 
cv2.FONT_HERSHEY_SIMPLEX, 1,(0, 125, 255),2)
             ##atas##
            A = 59B = 123if int(x \text{ laser}) > int(x \text{ target}):
                 ServoA = A
                 setServoAngle(ServoA)
                 ServoB = B
                 setServoAngle2(ServoB)
                 break 
            elif int(x \text{ laser}) == int(x \text{ target}):
                 ServoA = A
                 setServoAngle(ServoA)57
```

```
ServoB = BsetServoAngle2(ServoB)
              break
           else:
              ServoA = AsetServoAngle (ServoA)
              ServoB = BsetServoAngle2 (ServoB)
              break
#lx, ly = cx, cyx laser, y laser = 1x, 1y
   12 = "("+str(x laser)+str(y laser)+")data2 = 12print ((data1), ", ", (data2))data3 = data1+", "+data2
   save (data3)
   root.update()
Fungsi
                                          untuk
                                                 Set
                                                      Derajat
                                                              Servo
def set servo():
   global ServoA, ServoB
                                              デ
   ServoA = int(teks6.get())ServoB = int(teks7.get())setServoAngle (ServoA)
   setServoAngle2 (ServoB)
#################################### Fungsi untuk Persiapan Deteksi Objek
def setting():
   global a, img
   a = 1while (a==1):
           img = cap.read()cv2.rectangle(img, (365,230), (285,125), (0,0,255),0)
           crop_img = img[125:230, 285:365]imgContour = crop img.copy()imgBlur = cv2.GaussianBlur(crop img, (5, 5), 1)imgGray = cv2.cvtColor(imgBlur, cv2.COLOR BGR2GRAY)
           threshold1 = w1.get()threshold2 = w2.get()th1 =threshold1
           th2 =threshold1
           imgCanny = cv2.Canny(imgGray, threshold1, threshold2)\text{kernel} = np.ones((5, 5))imgDil = cv2.dilate(imgCanny, kernel, iterations=1)
           getContours(imgDil, imgContour)
           imgStack
                                                                   \equivstackImages(0.8,([img,imgCanny],[imgDil,imgContour]))
           cv2.imshow('Tampilan pada Lapangan', imgStack)
```

```
58
```

```
if cv2.waitKey(1) & 0xFF == ord('q'):
                break
            root.update() 
################################### Fungsi untuk Mulai Deteksi Objek 
#################################################
def mulai():
    global b, th1, th2, threshold1, threshold2
   b = 1 tampilan()
    th1= int(teks2.get())
   th2 = int(test3.get()) while (b==1):
           img = cap.read() cv2.rectangle(img, (365,230), (285,125), (0,0,255),0)
           crop img = img[125:230, 285:365]imgContour = crop img.copy()imgBlur = cv2.GaussianBlur(crop img, (5, 5), 1)imgGray = cv2.cvtColor(imgBlur, cv2.COLOR BGR2GRAY)threshold = th1threshold2 = th2imgCanny = cv2.Canny(imgGray, threshold1, threshold2)kernel = np.ones((5, 5))imgDil = cv2.dilate(imgCanny, kernel, iterations=1)track objects(imgDil,imgContour)
\frac{1}{\sqrt{2}} =
stackImages(0.8,([img,imgCanny],[imgDil,imgContour]))
           cv2.imshow('Tampilan pada Lapangan', imgStack)
           if cv2<u>TwaitKey(1)</u> & <math>0xFF == ord('q'):
                break
            root.update() 
def berhenti():
    global b 
                                     R
   b = 2 while (b==2):
       b=0 root.update()
######################################### Fungsi Tampilan 
##################################### 
root = Tk()root.title("JUDUL")
root.t1 = IntVar()cnt = Label(root, text='JUDUL', font=('Arial', 20))
cnt.pack()
frm1 = LabelFrame(root, text="Mode yang dipilih")
frm1.pack()
frm2 = Frame(frm1)frm2.pack(side=LEFT)
cnt1 = LabelFrame(frm2, text='Setting', font=('Arial', 20))59
```

```
cnt1.pack(side=LEFT)
cnt12 = LabelFrame(frm2, text='Threshold1')
cnt12.pack(side=TOP)
w1 = Scale(int12, from =0, to=255, orient=HORIZONTAL)w1.pack()
cnt13 = LabelFrame(frm2, text='Threshold2')
cnt13.pack(side=TOP)
w2 = Scale(\text{cnt13}, \text{from} = 0, \text{to}=255, \text{orient}=HORTZONTAL)w2.pack()
cnt14 = LabelFrame(frm2, text='Area')
cnt14.pack(side=TOP)
w3 = Scale(\text{cnt14}, \text{from} = 0, \text{to}=30000, \text{orient}=HORIZONTAL)w3.pack()
frm3 = Frame(frm1)frm3.pack(side=LEFT)
cnt11 = LabelFrame(frm3, text='Set Servo', font=('Arial', 20))
cnt11.pack(side=TOP)
cnt9 = LabelFrame(frm3, text="Servo Atas")
cnt9.pack(side=LEFT)
teks6 = Entry(cnt9, bd = 5, width=15)
                                                     デ
teks6.pack(side=RIGHT)
cnt10 = LabelFrame(frm3, text="Servo Bawah")
cnt10.pack(side=LEFT)
teks7 = Entry(cnt10, bd = 5, width=15)
teks7.pack(side=RIGHT)
                                         R
frm4 = Frame(frm1)P
frm4.pack(side=LEFT)
cnt2 = LabelFrame(frm4, text='Mulai', font=('Arial', 20))
cnt2.pack(side=TOP)
cnt4 = LabelFrame(frm4, text="Data Ke-")
cnt4.pack(side=TOP)
teks1 = Entry(cnt4, bd =5, width=15,)
teks1.pack(side=BOTTOM)
frm5 = Frame(frm1)frm5.pack(side=LEFT)
frm6 = Frame(frm1)frm6.pack(side=LEFT)
cnt5 = LabelFrame(frm5, text="Threshold1")
cnt5.pack(side=TOP)
teks2 = Entry(cnt5, bd =5, width=15)
```
60

```
teks2.pack(side=BOTTOM)
cnt6 = LabelFrame(frm6, text="Threshold2")
cnt6.pack(side=TOP)
teks3 = Entry(cnt6, bd =5, width=15)
teks3.pack()
cnt7 = LabelFrame(frm5, text="Area Laser")
cnt7.pack(side=TOP)
teks4 = Entry(cnt7, bd =5, width=15)
teks4.pack()
cnt8 = LabelFrame(frm6, text="Area Target")
cnt8.pack(side=BOTTOM)
teks5 = Entry(cnt8, bd =5, width=15)
teks5.pack()
frm7 = Frame(frm1)frm7.pack(side=LEFT)
cnt3= LabelFrame(frm7, text='Berhenti', font=('Arial', 20))
cnt3.pack(side=LEFT)
mode = IntVar()
btn1 = Button(cnt1, text='Setting", padx=30, pady=40, command=setting)btn1.pack(side=LEFT)
btn4 = Button(cnt11, text="Set Servo", padx=100, pady=10,
command=set_servo)
btn4.pack(side=LEFT)
btn2 = Button(cnt2, text="Mulai", padx=40, pady=10, command=mulai)
btn2.pack(side=LEFT)
btn3 = Button(cnt3, text="Berhenti", padx=30, pady=40, command=berhenti)
btn3.pack(side=LEFT)
                           Ç
root.mainloop()\trianglerightA P R
```
#### **FAKULTAS TEKNIK**

Jl. Pawiyatan Luhur IV/1 Bendan Duwur Semarang 50234 Telp: (024) 8441555 (hunting) Fax: (024) 8415429 - 8445265 Email: elektro@unika.ac.id

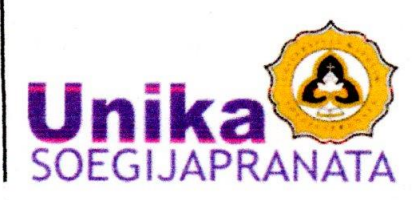

## $\underbrace{\textbf{S}\ \textbf{U}\ \textbf{R}\ \textbf{A}\ \textbf{T}-\textbf{T}\ \textbf{U}\ \textbf{G}\ \textbf{A}\ \textbf{S}}_{\text{Norm}\,\text{r}:00174/\text{B}.8.8/\text{S}\text{T}. \text{FT}/11/2020}$

Dekan Fakultas Teknik Universitas Katolik Soegijapranata Semarang, dengan ini memberikan tugas kepada Dosen dan Mahasiswa Program Studi Teknik Elektro Fakultas Teknik sebagai berikut:

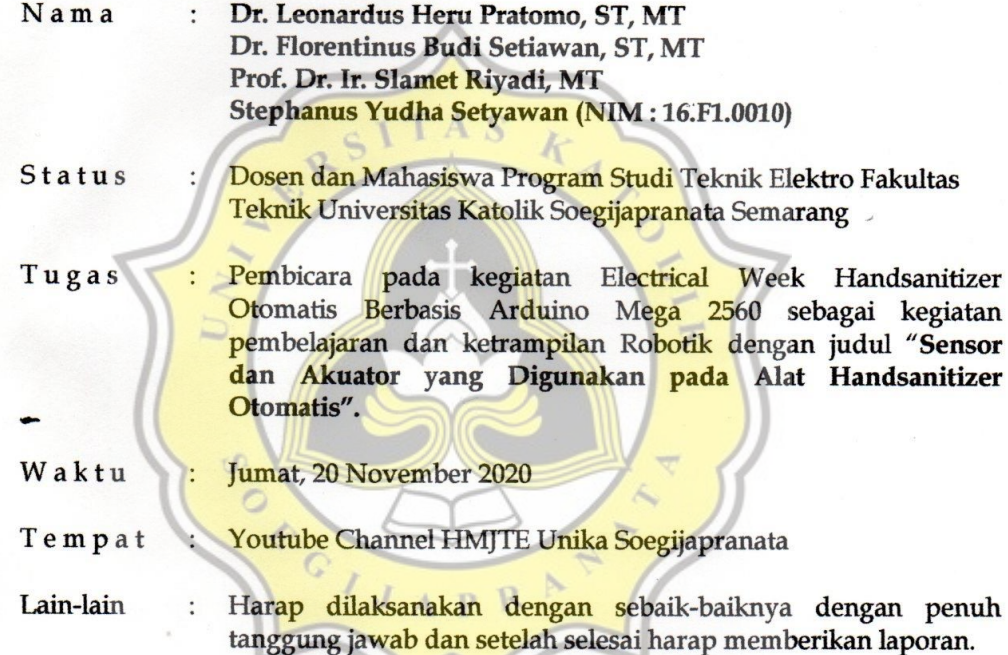

**WATAR** Semarang, 19 November 2020  $\mathbf{a}$   $\mathbf{k}$   $\mathbf{a}$   $\mathbf{b}$ Prof. Dr. Jr. Slamet Riyadi, MT

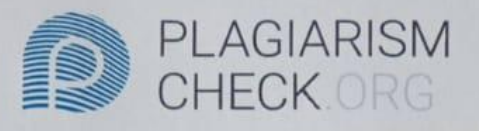

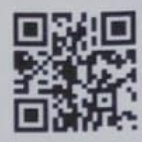

# 8.78% PLAGIARISM

## **Report #12347589**

BABI PENDAHULUAN Latar Belakang Bencana tanah longsor merupakan suatu ancaman serius bagi pemukiman di lereng pegunungan. 6 Tanah longsor merupakan suatu peristiwa alam, fenomena alam ihi akan berubah menjadi bencana tanah longsor manakala tanah longsor tersebut menimbulkan kerusakan secara langsung seperti rusaknya fasilitas umum, lahan pertanian, ataupun adanya korban manusia, akan tetapi juga kerusakan secara tidak langsung yang melumpuhkan kegiatan pembanguhan dan aktivitas ekonomi di daerah bencana dan sekitarnya. Intensitas curah hujan yang tinggi dan kejadian gempa yang sering muncul, secara alami akan dapat memicu terjadinya bencana alam tanah longsor (Supriyadi, 2016). Teknologi seperti kamera pada awalnya hanya digunakan untuk menangkap gambar saja. Namun seiring perkembangan teknologi, kamera dapat difungsikan sebagai sensor untuk mendeteksi apapun gambar yang ditangkap oleh kamera. Gambar yang dihasilkan kemudian diolah oleh perangkat komputer yang sudah terprogram untuk tujuan tersebut. 1 Teknologi itu dinamakan Computer Vision. Teknologi ini banyak digunakan untuk tujuan tertentu. Dikarenakan hanya mengandalkan kamera yang sudah terkomputasi, teknologi ini dapat menggantikan fungsi dari banyak sensor seperti sensor warna, jarak, gerak dan sebagainya Computer Vision merupakan

REPORT CHECKED #1234758928 JAN 2021, 3:39 PM ANDRE KURNIAWAN

AUTHOR

PAGE 1 OF 22

Scanned by TapScanner

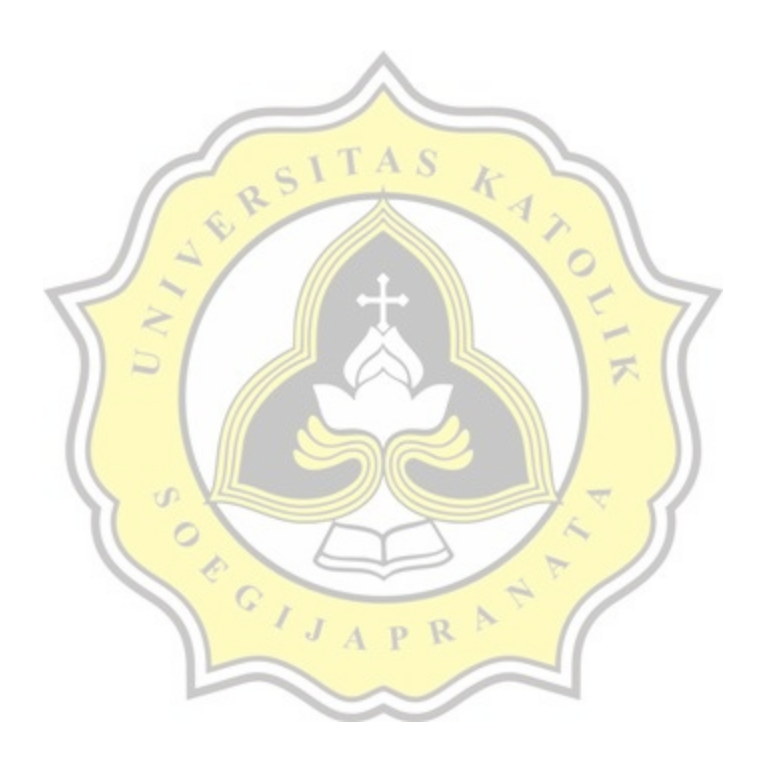